# **СОГЛАСОВАНО УТВЕРЖДАЮ**

# **Генеральный директор**

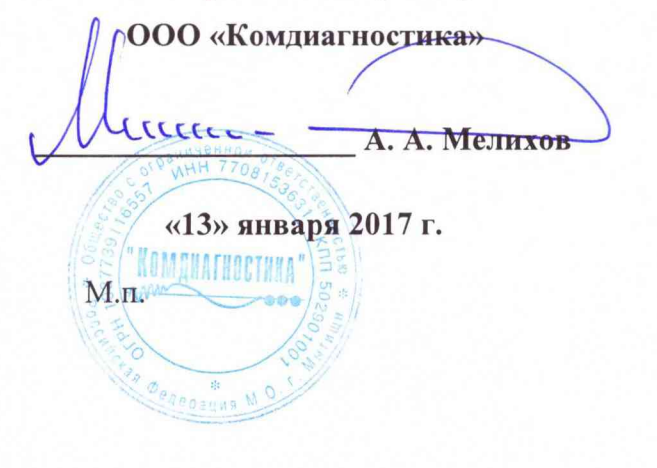

**Технический директор ООО «ИЦРМ»**

 $4837$ **\_М. С. Казаков** OTBETCTB «13% **ядраря 2017 г.** «Испытательный центр разработок в области метрологиих KAR OB

# Приборы для измерения параметров вибрации многоканальные ВИБ-8

**Методика поверки**

**КОМД.411614.0001 МП**

г. Видное 2017 г.

# Содержание

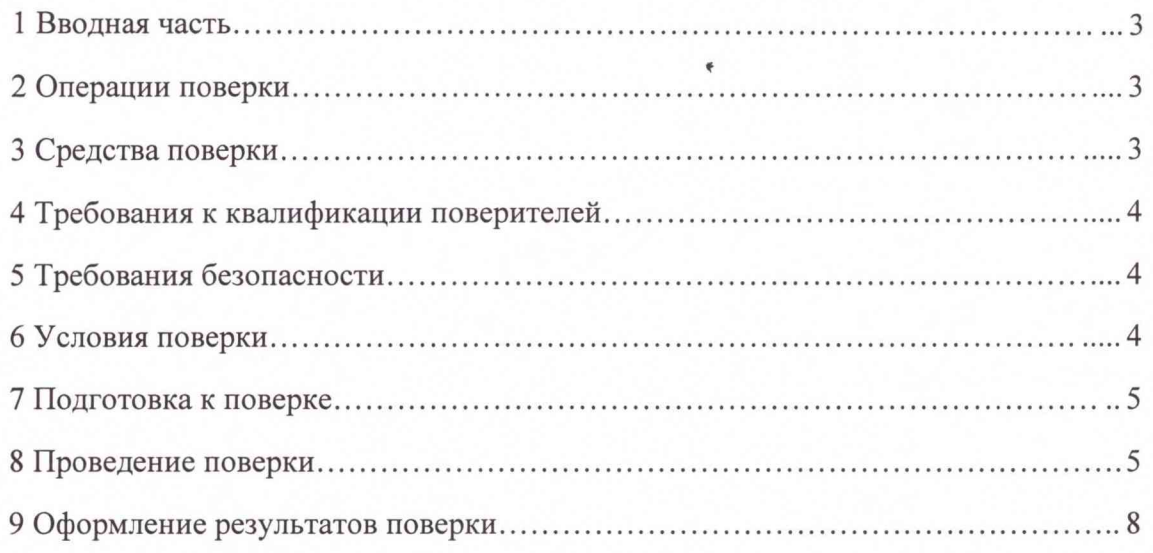

# **ВВОДНАЯ ЧАСТЬ**

1.1 Настоящая методика поверки распространяется на приборы для измерения параметров вибрации многоканальные ВИБ-8 (далее - приборы ВИБ-8) и устанавливает методику их первичной и периодической поверок.

1.2 На первичную поверку следует предъявлять прибор ВИБ-8, принятый отделом технического контроля организации-изготовителя или уполномоченным на то представителем организации, до ввода в эксплуатацию и после ремонта.

1.3 На периодическую поверку следует предъявлять прибор ВИБ-8 в процессе эксплуатации и хранения, который был подвергнут регламентным работам необходимого вида, и в эксплуатационных документах на который есть отметка о выполнении указанных работ.

1.4 Периодичность поверки в процессе эксплуатации и хранения устанавливается потребителем с учетом условий и интенсивности эксплуатации прибора ВИБ-8, но не реже одного раза в 3 года.

# 2 ОПЕРАЦИИ ПОВЕРКИ

2.1 При проведении поверки выполняют операции, указанные в таблице 1. Таблица 1

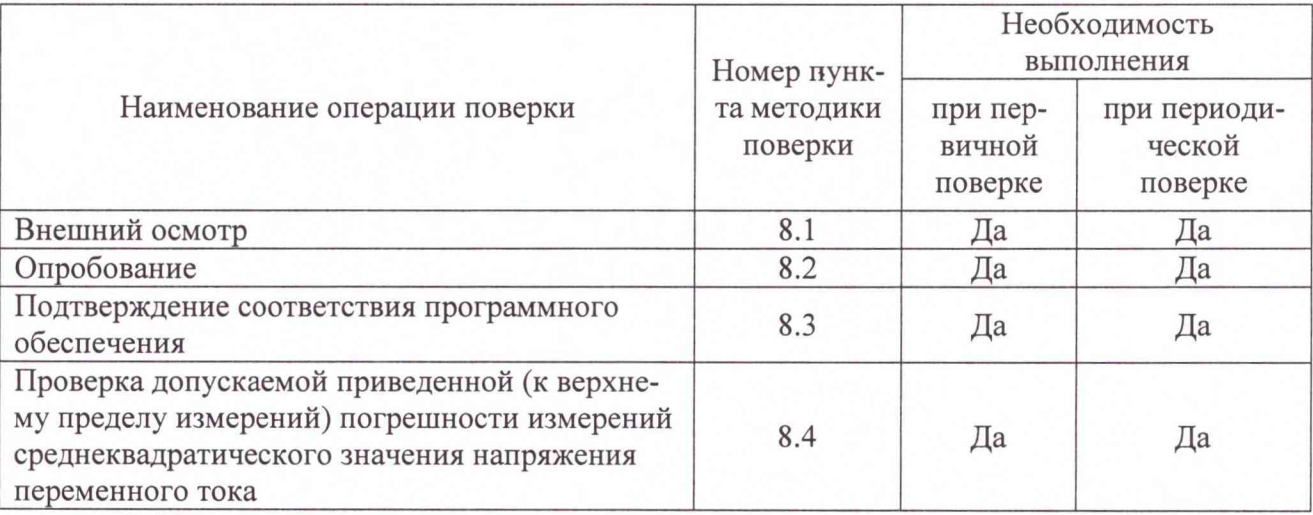

2.2 Последовательность проведения операций поверки обязательна.

<span id="page-2-0"></span>2.3 При получении отрицательного результата в процессе выполнения любой из операций поверки прибор ВИБ-8 бракуют и его поверку прекращают.

# 3 СРЕДСТВА ПОВЕРКИ

3.1 При проведении поверки рекомендуется применять средства поверки, приведённые в таблице 2.

Таблица 2

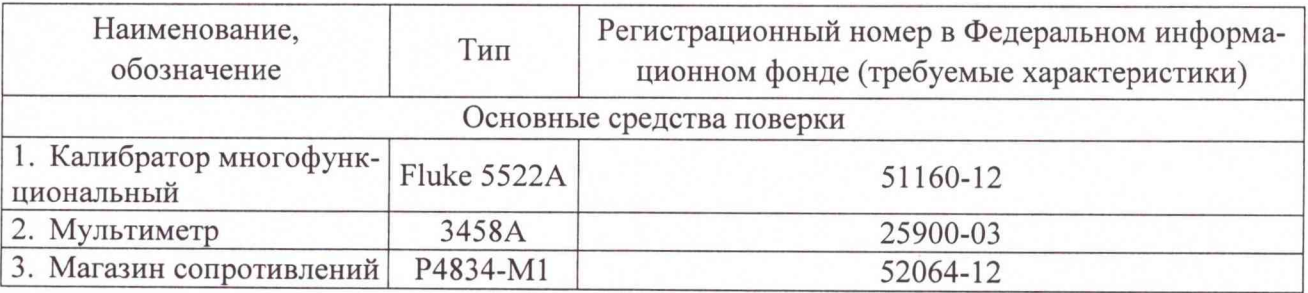

Продолжение таблицы 2

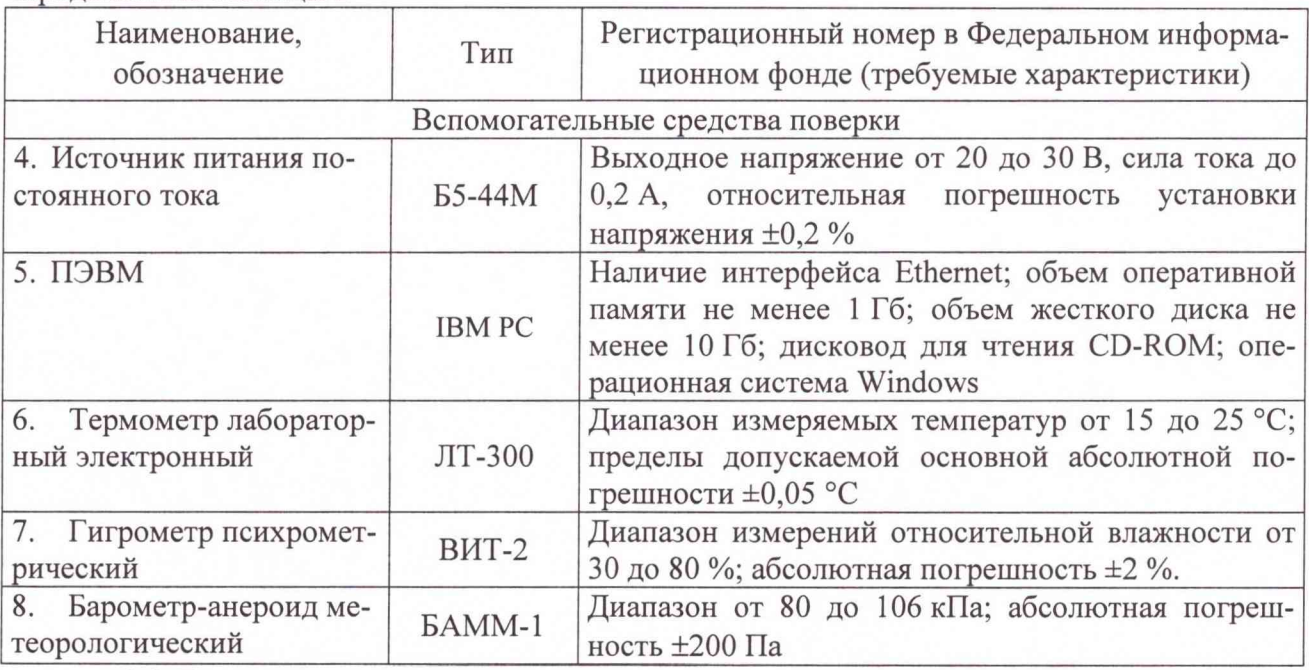

3.2 Допускается применение других средств поверки, обеспечивающих определение характеристик прибора ВИБ-8 с требуемой точностью.

3.3 Применяемые средства поверки должны быть исправны.

3.4 Средства измерений должны иметь действующие свидетельства о поверке. Испытательное оборудование должно быть аттестовано.

### **4 ТРЕБОВАНИЯ К КВАЛИФИКАЦИИ ПОВЕРИТЕЛЕЙ**

4.1 К проведению поверки допускают лица, аттестованные в качестве поверителей средств измерений электрических величин.

4.2 Поверитель должен пройти инструктаж по технике безопасности и иметь действующее удостоверение на право работы в электроустановках с напряжением до 1 ООО В с квалификационной группой по электробезопасности не ниже III.

#### **5 ТРЕБОВАНИЯ БЕЗОПАСНОСТИ**

5.1 При проведении поверки должны быть соблюдены требования безопасности, установленные ГОСТ 12.3.019-80, «Правилами техники безопасности, при эксплуатации электроустановок потребителей», «Межотраслевыми правилами по охране труда (правилами безопасности) при эксплуатации электроустановок». Должны быть соблюдены также требования безопасности, изложенные в эксплуатационных документах на приборы ВИБ-8 и применяемые средства измерений.

5.2 Средства поверки, которые подлежат заземлению, должны быть надежно заземлены. Подсоединение зажимов защитного заземления к контуру заземления должно производиться ранее других соединений, а отсоединение - после всех отсоединений.

## **6 УСЛОВИЯ ПОВЕРКИ**

6.1 При проведении поверки должны соблюдаться следующие условия применения:

- температура окружающего воздуха  $(20 \pm 5)$  °C;
- относительная влажность воздуха от 30 до 80 %;
- атмосферное давление от 84 до 106 кПа.

#### **7 ПОДГОТОВКА К ПОВЕРКЕ**

**7.1 Перед проведением поверки необходимо выполнить следующие подготовительные работы:**

**- провести технические и организационные мероприятия по обеспечению безопасности проводимых работ в соответствии с действующими положениями ГОСТ 12.2.007.0-75;**

**- выдержать прибор ВИБ-8 в условиях окружающей среды, указанных в п.6.1, не менее 2 ч, если они находились в климатических условиях, отличающихся от указанных в п.6.1;**

**- подготовить к работе средства измерений, используемые при поверке, в соответствии с руководствами по их эксплуатации (все средства измерений должны быть исправны и поверены).**

**7.2 Подготовка ПЭВМ к поверке:**

**- установить программу «VIB8\_metr», которая находится на диске CD ROM из комплекта поставки приборов ВИБ-8.**

**- настроить свойства сетевого подключения компьютера на использование IP адреса из той же подсети, что IP адрес прибора ВИБ-8 (например, для IP адреса прибора ВИБ-8 192.168.0.1, IP адрес компьютера может быть 192.168.0.XX, где XX обозначает любое число в диапазоне от 2 до 254 при маске подсети 255.255.255.0).**

#### **8 ПРОВЕДЕНИЕ ПОВЕРКИ**

**8.1 Внешний осмотр**

**При проведении внешнего осмотра прибора ВИБ-8 проверяют:**

- **соответствие комплектности перечню, указанному в паспорте;**
- **соответствие серийного номера указанному в паспорте;**

**- маркировку и наличие необходимых надписей на наружных панелях прибора ВИБ-8;**

**- отсутствие механических повреждений (повреждение корпуса, разъёмов, индикаторов);**

**- целостность пломбы.**

**Результат внешнего осмотра считают положительным, если комплектность и серийный номер соответствуют указанным в паспорте, маркировка и надписи на наружных панелях соответствуют эксплуатационной документации, отсутствуют механические повреждения, способные повлиять на работоспособность прибора ВИБ-8, целостность пломбы не нарушена. При невыполнении этих требований поверка прекращается и прибор ВИБ-8 бракуется.**

**8.2 Опробование**

**Опробование приборов ВИБ-8 проводится в следующей последовательности:**

**1) разместить прибор ВИБ-8 и приборы, указанные в таблице 2, на удобном для проведения работ месте;**

**2) заземлить используемые приборы и прибор ВИБ-8;**

**3) включить ПЭВМ и приборы, указанные в таблице 2;**

**4) подать напряжение питания на прибор ВИБ-8 от источника питания постоянного тока Б5-44М с соблюдением полярности подключения;**

**5) подключить прибор ВИБ-8 к ПЭВМ посредством интерфейса Ethernet (разъем «LAN»);**

**6) установить связь прибора ВИБ-8 с ПЭВМ при помощи программы «VIB8\_metr» (далее - программа):**

**- ввести значение IP адреса подключенного прибора ВИБ-8 в поле «IP-адрес» (по умолчанию - 192.168.0.1) и нажать кнопку «Установить соединение» в окне программы:**

**- убедиться в том, что цвет графического индикатора в поле «Подключение» стал**

**зеленым.**

**Результаты опробования считают положительными, если установлена связь прибора ВИБ-8 с ПЭВМ и цвет графического индикатора в поле «Подключение» стал зеленым при выполнении операции 6).**

**8.3 Подтверждение соответствия программного обеспечения.**

**Подтверждение соответствия встроенного программного обеспечения проводится в следующей последовательности:**

**1) выполнить операции 1) - 6) по п. 8.2;**

**2) проверить номер версии и цифровой идентификатор встроенного программного обеспечения подключенного прибора ВИБ 8 в поле «Информация».**

**3) Результат проверки считается положительным, если номер версии и цифровой идентификатор встроенного программного обеспечения соответствует данным, представленным в описании типа средства измерений и руководстве по эксплуатации прибора ВИБ 8.**

**8.4 Проверка приведенной (к верхнему пределу измерений) погрешности измерений среднеквадратического значения напряжения переменного тока**

**Проверку приведенной (к верхнему пределу измерений) погрешности измерений среднеквадратического значения напряжения переменного тока проводят в следующей последовательности:**

**1) подключить приборы согласно электрической структурной схеме, приведенной на рисунке 1, а именно:**

**- установить на выходе источника питания постоянного тока Б5-44М напряжение 24 В и подключить его к клеммам питания прибора ВИБ-8 с соблюдением полярности подключения;**

**- подключить прибор ВИБ-8 к ПЭВМ посредством интерфейса Ethernet (разъем «LAN»);**

**- подключить выход калибратора многофункционального Fluke 5522А (далее калибратор Fluke 5522А) через магазин сопротивлений Р4834-М1 (далее - магазин Р4834-М1) по схеме последовательного соединения к объединенным входам Ai всех измерительных каналов с одной стороны и объединенным входам Bi всех измерительных каналов с другой стороны (где i - номер измерительного канала, от 1 до 8);**

**- подключить мультиметр 3458А между объединенными входами Ai всех измерительных каналов с одной стороны и объединенными входами Bi всех измерительных каналов с другой стороны;**

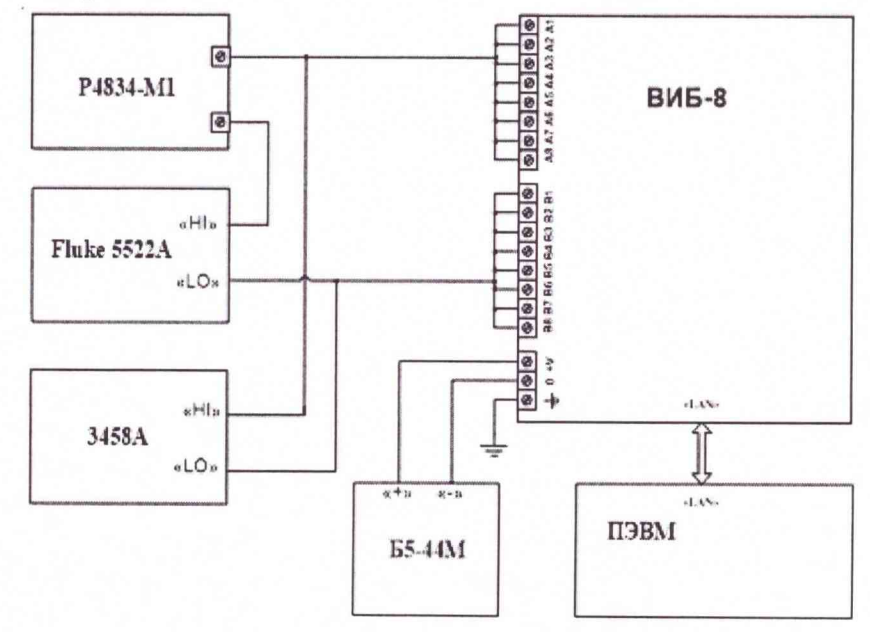

**Рисунок 1 - Схема электрическая структурная для проверки приведенной (к верхнему пределу измерений) погрешности измерений среднеквадратического значения напряжения переменного тока**

**2) подготовить приборы к работе согласно эксплуатационной документации, на них;**

**3) установить связь ПЭВМ с прибором ВИБ-8 при помощи программы:**

**- ввести значение IP адреса подключенного прибора ВИБ-8 в поле «IP-адрес» (по умолчанию - 192.168.0.1) и нажать кнопку «Установить соединение» в окне программы;**

**- убедиться в том, что цвет графического индикатора в поле «Подключение» стал зеленым;**

**4) установить на выходе калибратора Fluke 5522А значение напряжения постоянного тока 0 В;**

**5) задать мультиметру 345 8А режим измерения напряжения постоянного тока;**

**6) изменяя сопротивление магазина Р4834-М1 в пределах от 700 до 1300 Ом, установить показания мультиметра 3458А равными (10±0,1) В;**

**7) задать мультиметру 3458А режим измерения напряжения переменного тока;**

**8) поочередно устанавливая на выходе калибратора Fluke 5522А значения напряжения переменного тока 0,001; 0,007; 0,07; 0,7; 5 В с частотами 10, 20, 100, 1000, 3000 Гц для каждого из указанных значений напряжения, зафиксировать показания** *Uo* **мультиметра** 3458А и соответствующие показания  $U_i$  в окне программы «RMS i» для каждого измери**тельного канала, где i - номер измерительного канала, от 1 до 8;**

**9) рассчитать приведенную (к верхнему пределу измерений) погрешность измерений среднеквадратического значения напряжения переменного тока в каждом измерительном канале для каждого установленного на выходе калибратора Fluke 5522А значения напряжения и частоты, в процентах по формуле:**

$$
\gamma = \frac{U_i - U_0}{U_n} \times 100,
$$
\n(1)

где  $U_i$  – показания в окне программы «RMS i», В;

*Uo* **- показания мультиметра 3458А, В;**

*Un -* **значение верхнего предела измерений среднеквадратического значения напряжения переменного тока, В.**

**10) установить на выходе калибратора Fluke 5522А значение напряжения постоянного тока 0 В;**

**11) задать мультиметру 345 8А режим измерения напряжения постоянного тока;**

**12) изменяя сопротивление магазина Р4834-М1 в пределах от 570 до 1000 Ом, установить показания мультиметра 3458А равными (8±0,1) В;**

**13) повторно выполнить операции 7) - 9) для проверки приведенной (к верхнему пределу измерений) погрешности измерений среднеквадратического значения напряжения переменного тока;**

**14) установить на выходе калибратора Fluke 5522А значение напряжения постоянного тока 0 В;**

**15) задать мультиметру 3458А режим измерения напряжения постоянного тока;**

**16) изменяя сопротивление магазина Р4834-М1 в пределах от 850 до 1500 Ом, установить показания мультиметра 3458А равными (12±0,1) В;**

**17) повторно выполнить операции 7) - 9) для проверки приведенной (к верхнему пределу измерений) погрешности измерений среднеквадратического значения напряжения переменного тока.**

**Результаты проверки считают положительными, если все полученные значения приведенной (к верхнему пределу измерений) погрешности измерений среднеквадратического значения напряжения переменного тока находятся в пределах ±1 %.**

### **9 ОФОРМЛЕНИЕ РЕЗУЛЬТАТОВ ПОВЕРКИ**

**9.1 Результаты поверки приборов ВИБ-8 оформить в соответствии с Приказом Министерства промышленности и торговли РФ от 2 июля 2015 г. № 1815 «Об утверждении Порядка проведения поверки средств измерений, требования к знаку поверки и содержанию свидетельства о поверке».**

**9.2 При положительном результате поверки приборы ВИБ-8 удостоверяются записью в паспорте, заверяемой подписью поверителя и знаком поверки или выдается «Свидетельство о поверке».**

**9.3 При отрицательном результате поверки приборы ВИБ-8 не допускаются к дальнейшему применению, знак поверки гасится, «Свидетельство о поверке» аннулируется, выписывается «Извещение о непригодности» или делается соответствующая запись в паспорте на приборы ВИБ-8.**